# **INSTRUCTIVO**

# REGISTRO PARA NUEVO USUARIO WEB

PJN

## https://pjn.gov.ar/

#### INGRESAR A LA PAGINA DEL PODER JUDICIAL Y CLICKEAR "CONSULTA Y GESTION DE CAUSAS"

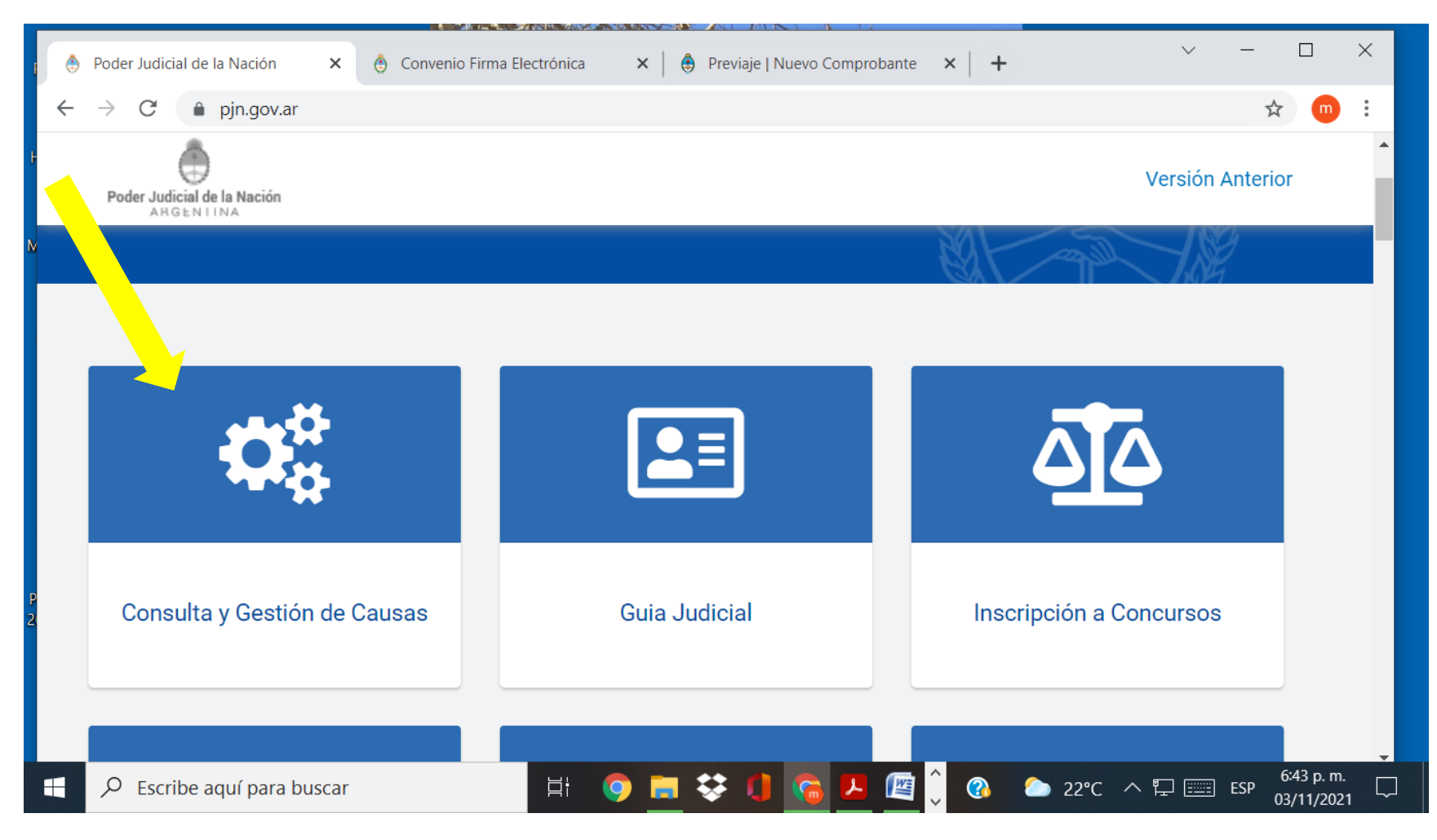

## <https://pjn.gov.ar/gestion-judicial>

#### INGRESAR A REGISTRACION DE NUEVOS USUARIOS

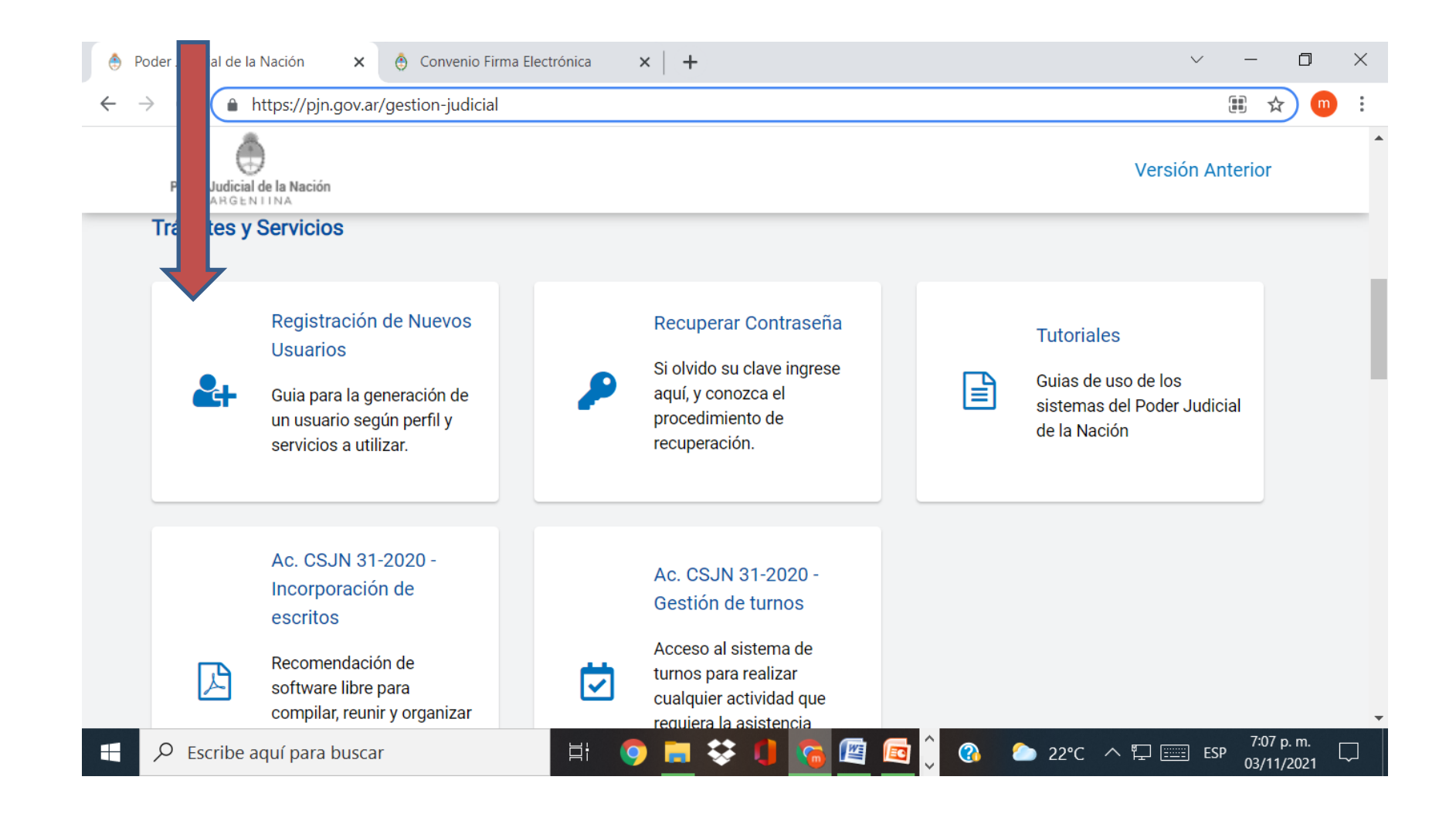

#### https://sau.pjn.gov.ar/ruw/gwtInit.gwt#\_ Clickear "Servicios disponibles de Gestion Judicial"

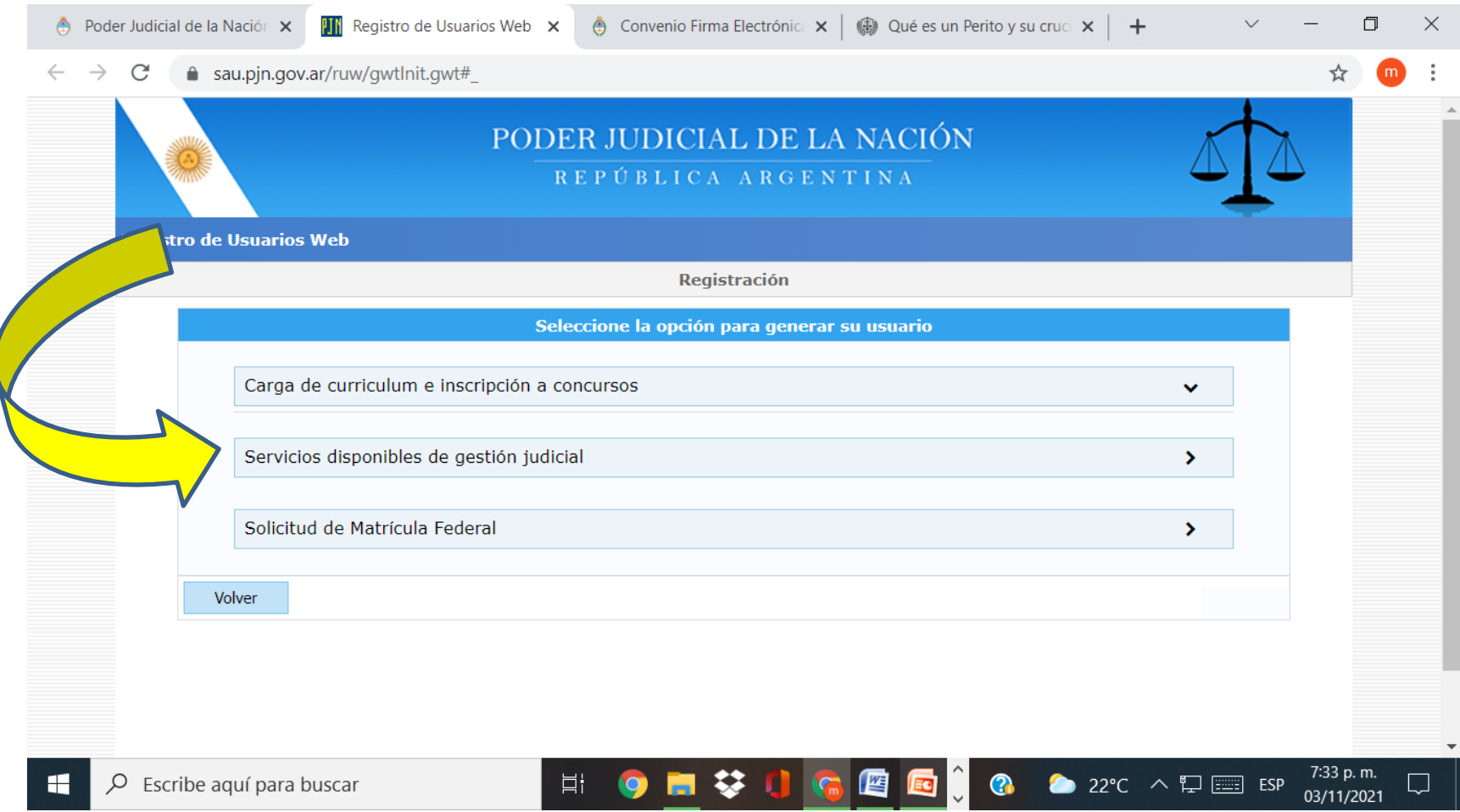

### Una vez allí elegir tipo de Documento CUIT/CUIL

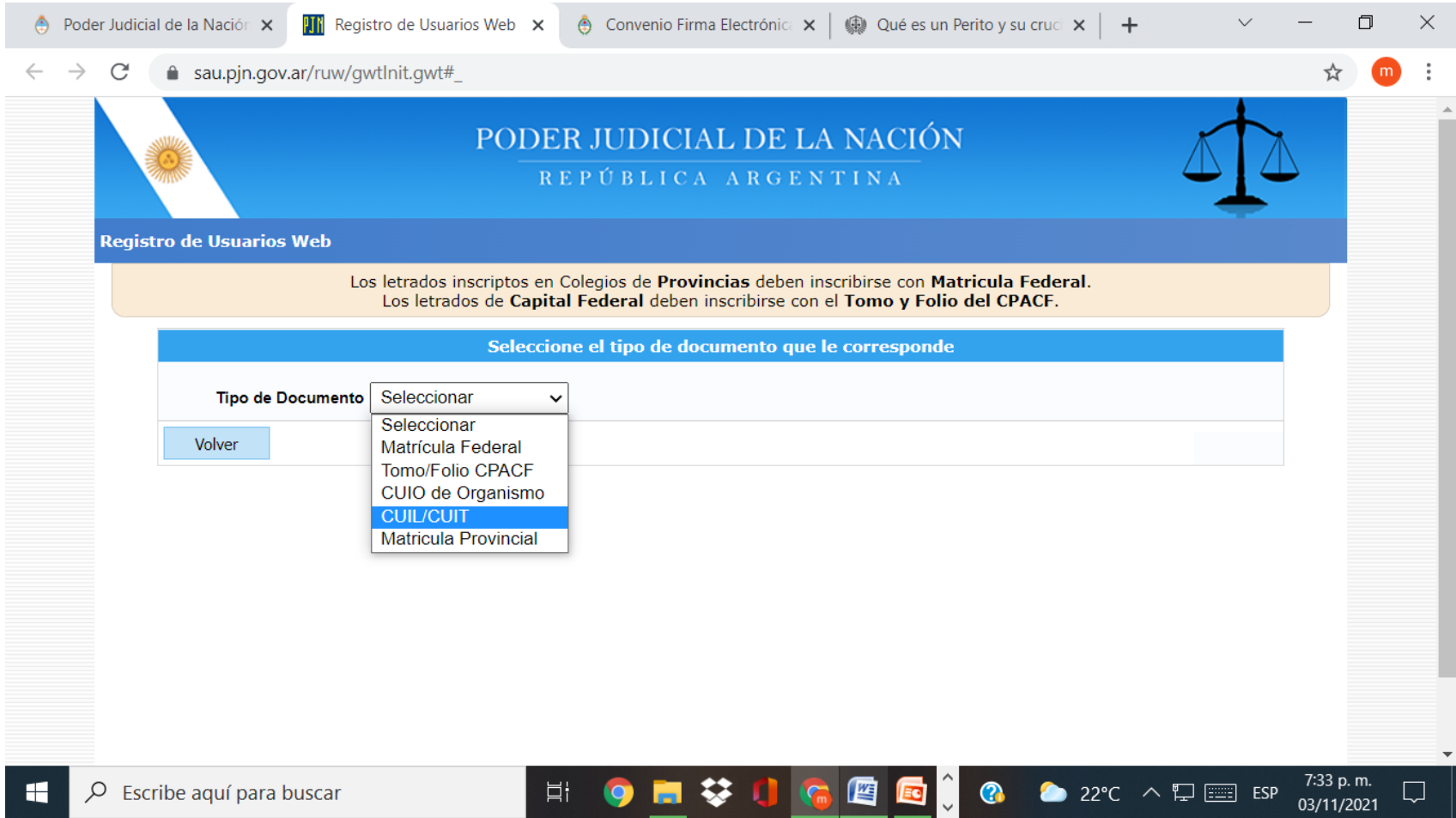

#### Completar con los datos personales

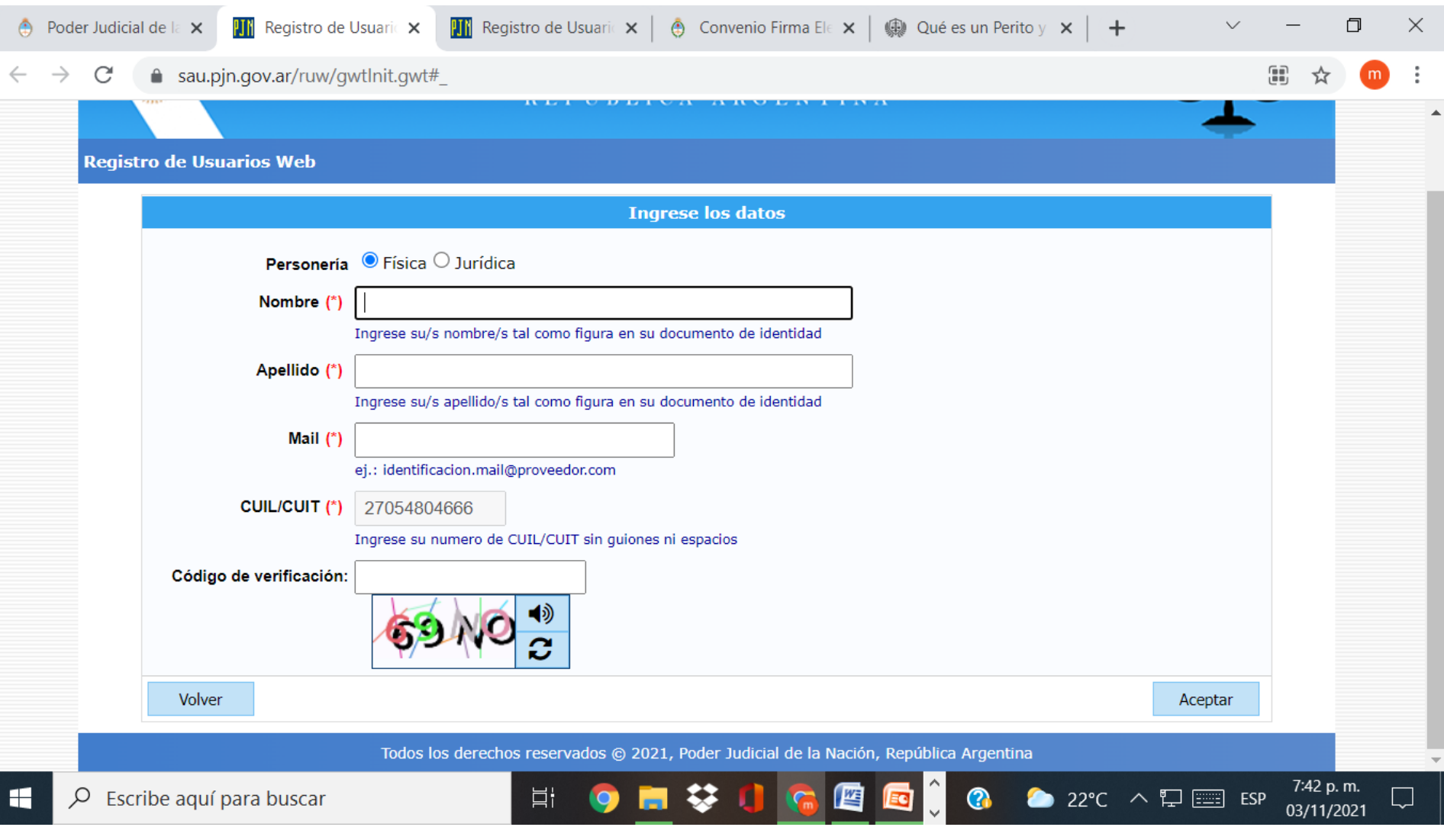

Aparecerá una pantalla con la leyenda Usuario Creado "agregar Servicios", paralelamente le llegará un email con un tutorial informando el usuario y la contraseña (suelen ser ambos el cuit)

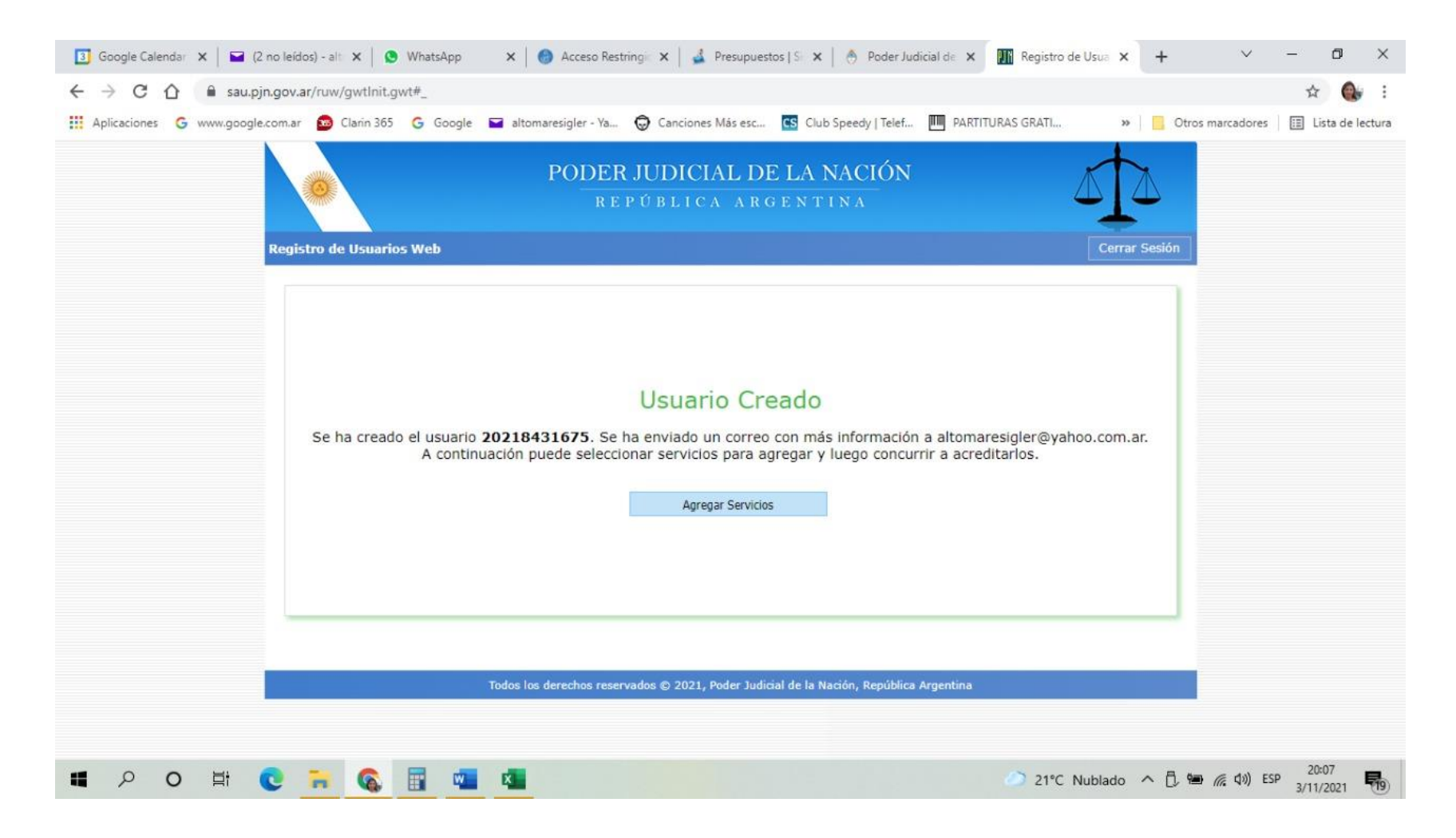

#### Ingresar a "Agregar servicios", y luego a "Servicios Disponibles"

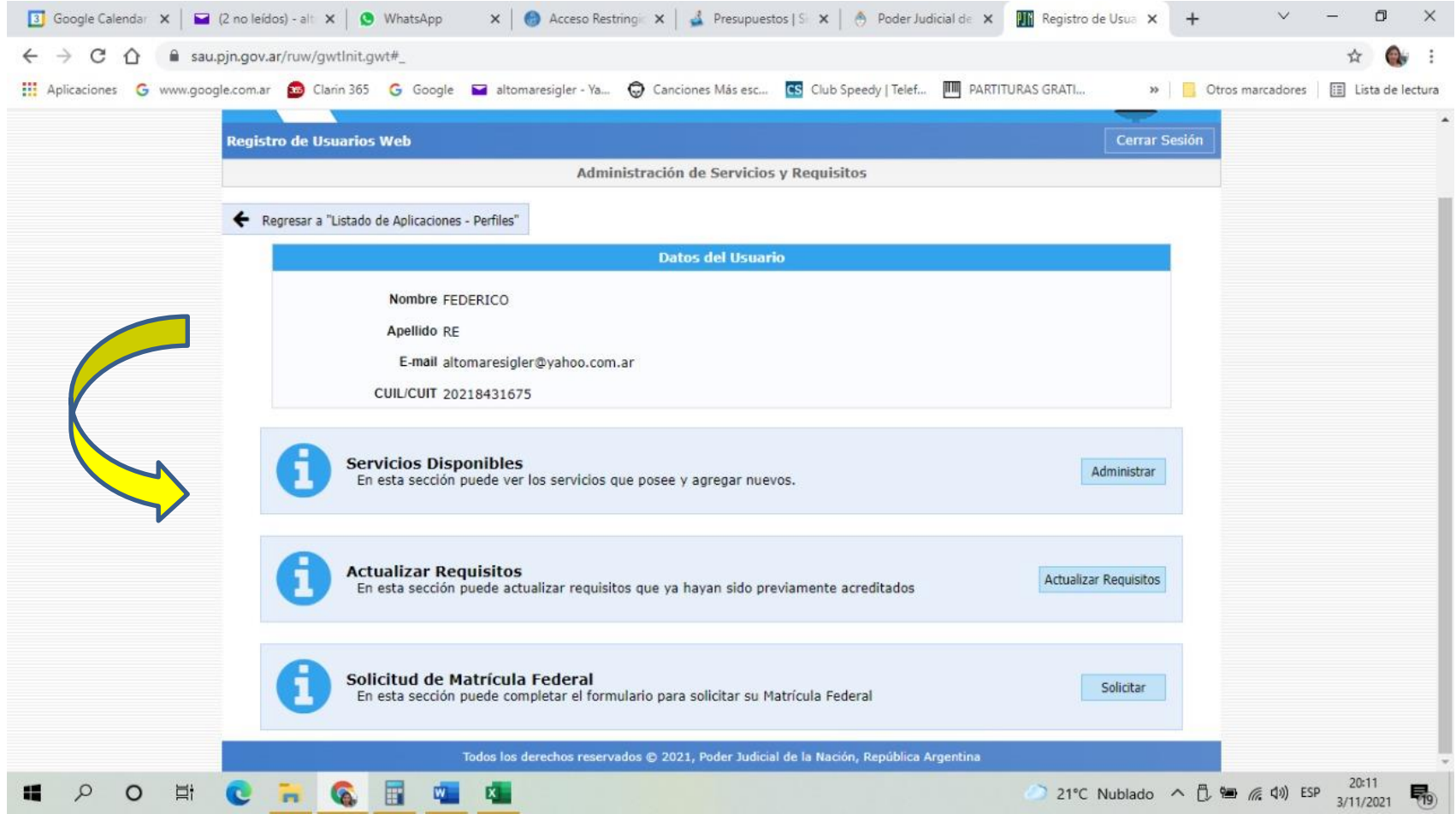

#### Aparecerá esta pantalla

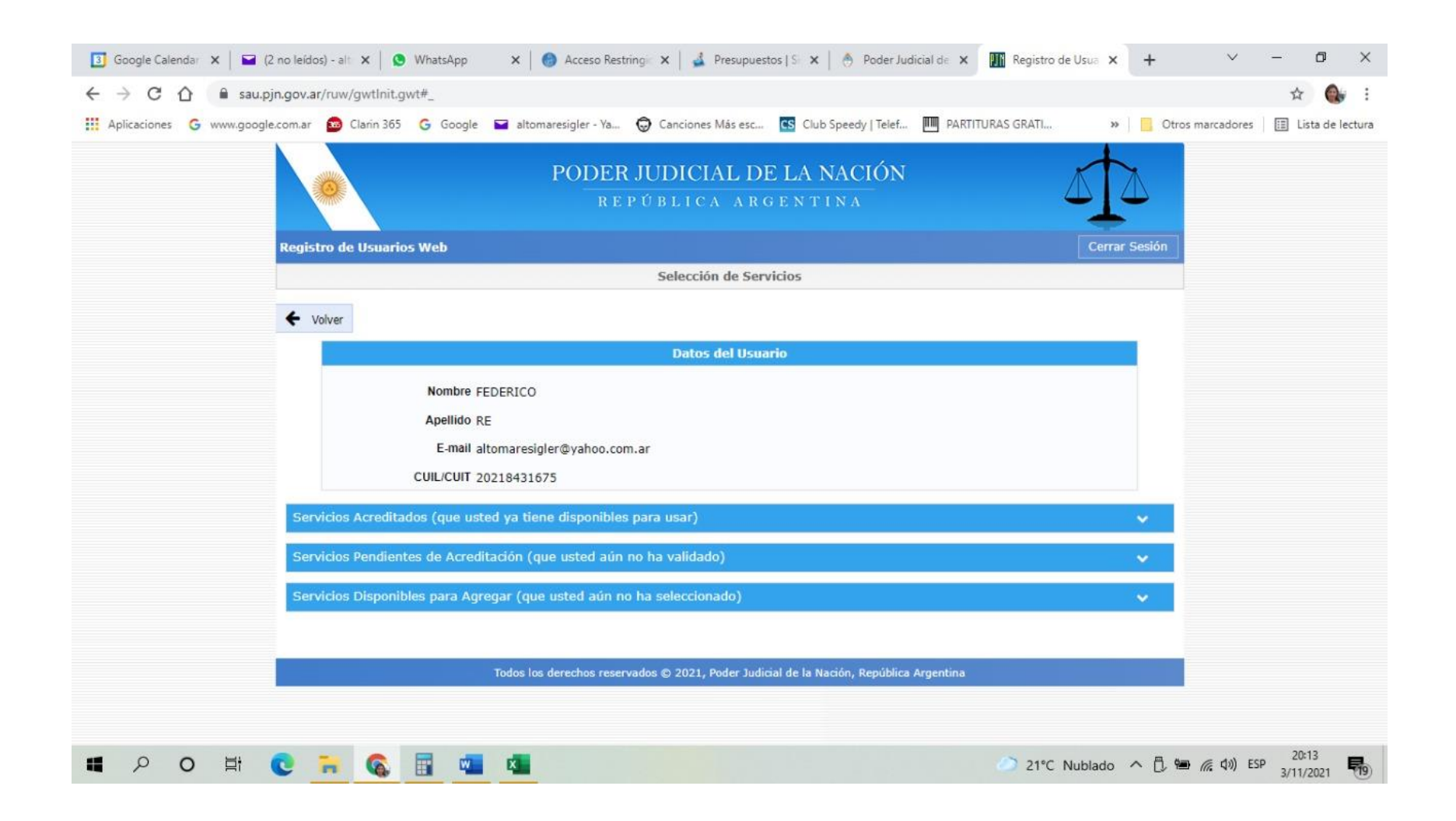

### Seleccionar : "Notificaciones Electrónicas: Escribano CECBA"

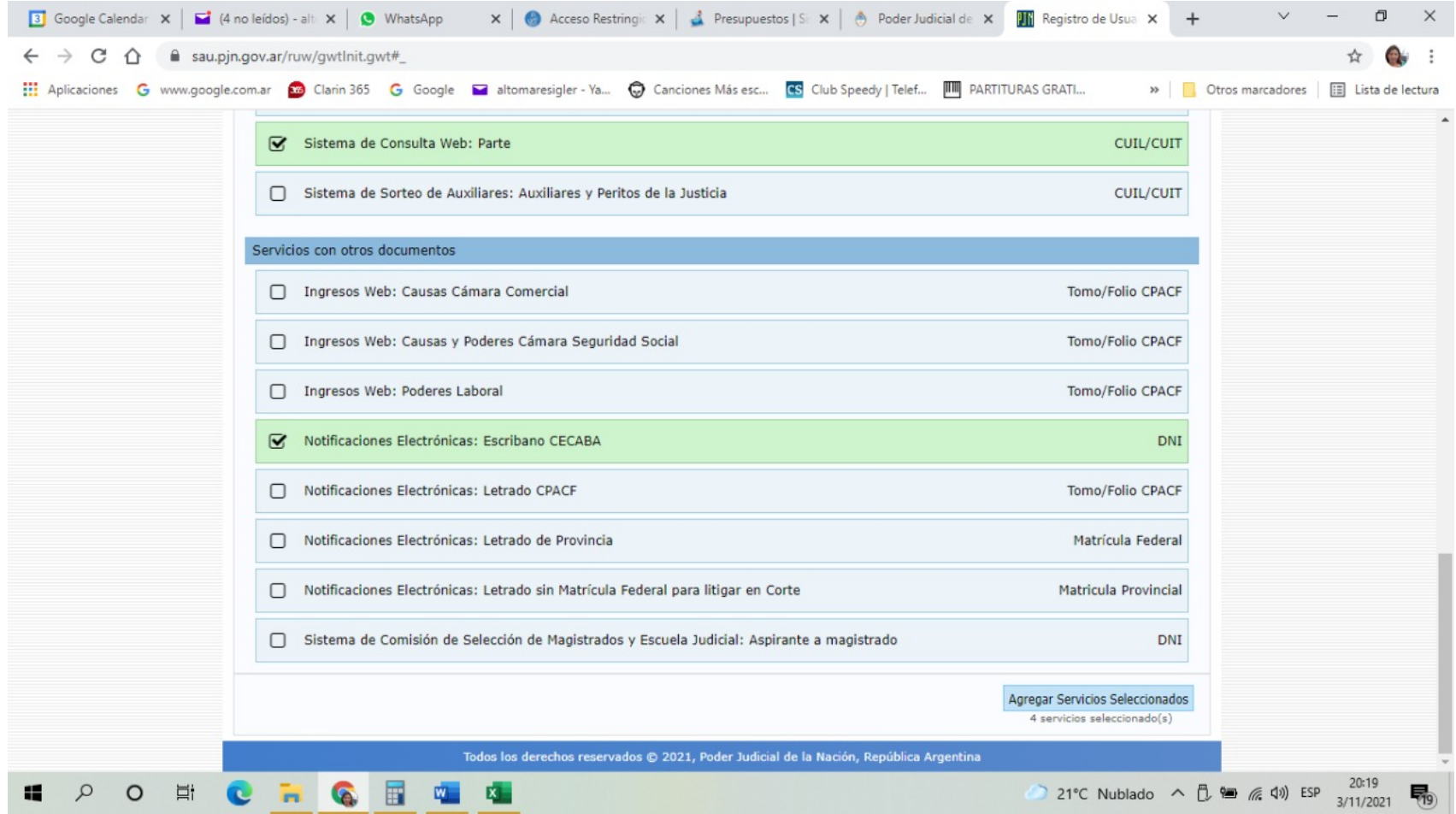

### Deberá subir foto de su DNI, una Foto y Certificado de Matricula

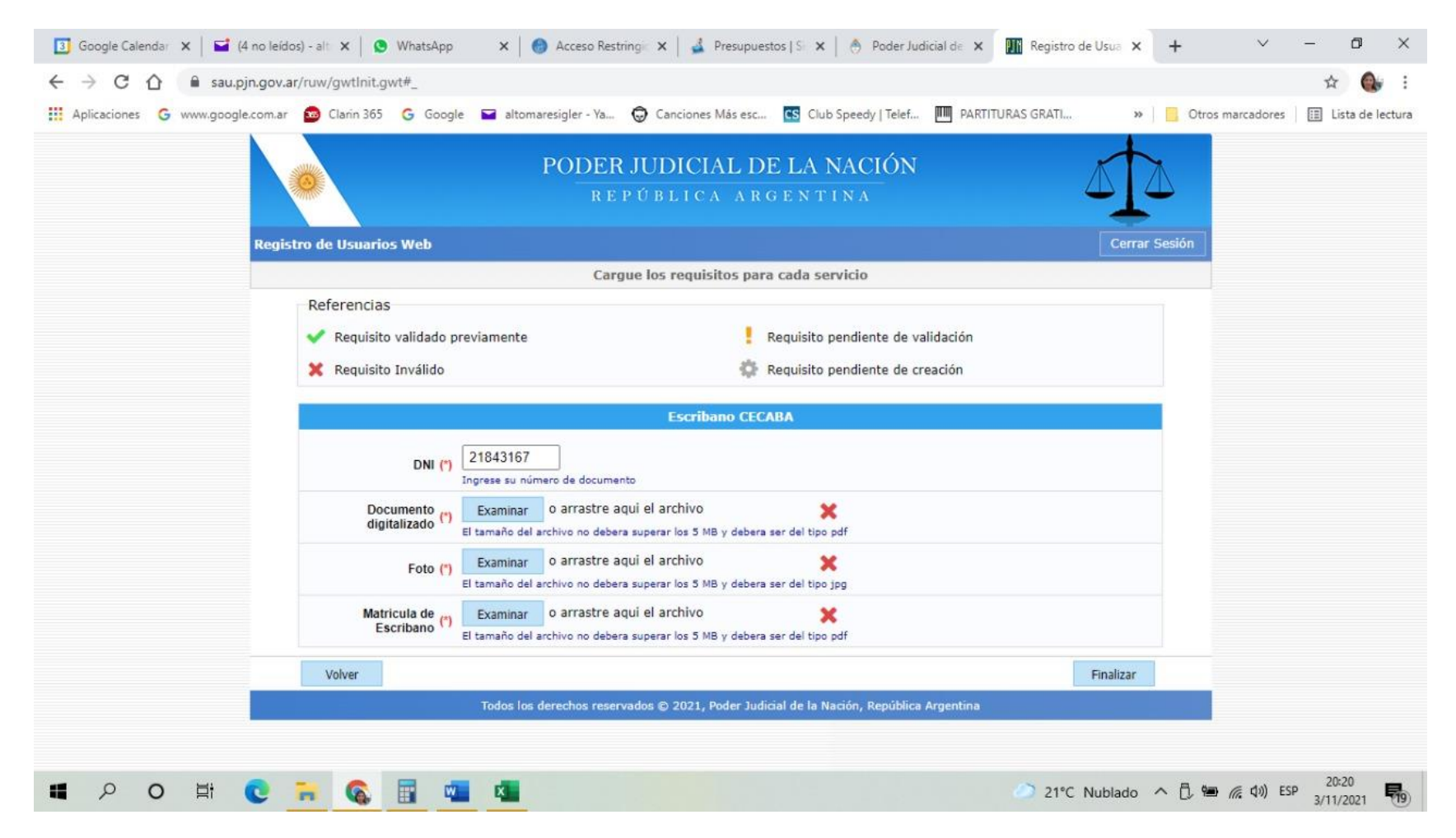

Para habilitar la solapa con el objeto subir escritos deberá agregar el servicio "Sistema de sorteo de auxiliares: peritos y auxiliares de justicia"

• La opción requiere subir documentación personal (DNI/matrícula) a fin de validar desde el CECBA o mesa de entrada habilitada por el PJN.